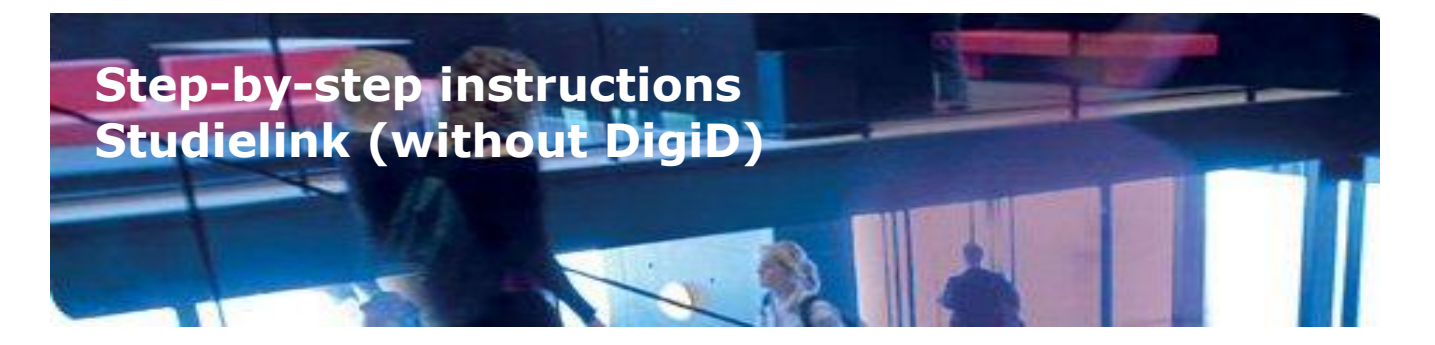

### **How to reach Studielink**

Studielink can be found through the websites of participating institutions of higher education, or directly via [www.studielink.nl.](file:///C:/Users/Gebruiker/Documents/www.studielink.nl)

#### **How does Studielink work?**

You must go through a number of steps during the enrolment process. Before you can use Studielink, you must request for a Studielink username and password. Go to [www.studielink.nl](http://www.studielink.nl/) and select "Apply for username and password".

As soon as you have received your password you can start creating your account. Go to "Log in via Studielink", change the password to your own personal password and log in. Fill in and confirm your personal details and go to your personal 'My Studielink' page.

The next step is to add your previous education. You can add this via 'My previous education' – 'Add previous education'.

Your next To Do action task is to submit an enrolment application. Here you state which study programme you wish to take, at which educational institution and when you wish to start. For some study programmes you must take part in a selection process (numerus fixus).

Now you have submitted an enrolment application you will receive messages about the verification of your personal details and previous education. The institute of higher education will give further instructions about this procedure.

Submitting an enrolment application is your first step towards enrolment via Studielink. There may, however, be additional steps in the enrolment process, including various admission criteria.

You must in any case always take action yourself to pay your tuiton fees. You cannot be enrolled before payment of your tuition fees has been made.

Check your "My To Do List" and the detail page of your enrolment application in Studielink regularly and keep watch for any announcements. You should also check the information brochure and/or the website of your chosen institute of higher education to find out any other steps you need to take. Always carry

out the tasks in your "My To Do List" as soon as possible to avoid delays in your enrolment.

#### **Student grants / loans and Studielink**

If you are eligible for a student grant or loan you must submit a seperate request for his at DUO. Click on the link "Apply for student grant or loan from DUO" on your "My Studielink" page, or go straight to the DUO website, [www.duo.nl.](http://www.duo.nl/)

## **Numerus fixus**

A numerus fixus applies to some programmes, which means that you have to take part in a selection and that a limited number of students are admitted. The registration process for a numerus fixus programme is slightly different to that for a regular programme. More information can be found on the website of the educational institution and [www.studiekeuze123.nl/selectie.](http://www.studiekeuze123.nl/selectie.)

# **Information about the use of Studielink**

On the right-hand side of every form in Studielink you will find a 'help tekst' for more explanation. If you still have any questions you can use the option "I have a question" that will lead you to the Studielink Q&A at [info.studielink.nl.](https://www.edugroepen.nl/sites/studielink-project/Studielink%20Kenniscentrum/Projecten/Studielink%205.0/Tekstuele%20wijzigingen%20FO/info.studielink.nl)

If you still have questions after this, you can ask your (future) institute of higher education.